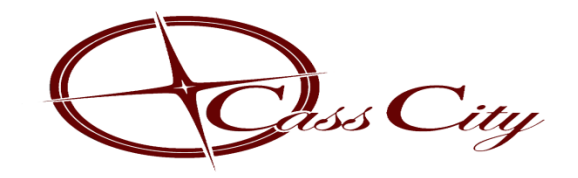

# *Moving Forward Working Together*

## **ONLINE PAYMENTS FOR BUILDING AND ZONING**

The Village of Cass City aims to make the payment o[f development fees](Fwww.casscity.org/index.php/environment-homepage/new-development) as streamlined and as userfriendly as possible. As such, the Village offers online options for those seeking to make a credit card payment. Those seeking to make a payment will need to know their invoice number, as provided by Village staff via mail or email, and be able to access the Village's accounting provider at [www.BSAonline.com.](http://www.bsaonline.com/) Accessing BSA Online and making a payment requires a user account with BS&A.

*For more information on creating an account, [click here](https://bsaonline.com/Documents/bsao_creatinguseraccount.pdf) (or go to [https://bsaonline.com/Documents/bsao\\_creatinguseraccount.pdf\)](https://bsaonline.com/Documents/bsao_creatinguseraccount.pdf).*

*If you do not know your invoice number, or have additional questions, please contact the Village of Cass City staff at (989) 872–2911, or email the Village a[t ccvillage@casscity.org.](mailto:ccvillage@casscity.org)*

# **MAKING A PAYMENT THROUGH BS&A ONLINE**

### **Step 1: Accessing Cass City's BS&A Online Page**

Upon receiving an invoice from the Village, individuals may log into their user account and onto the Village's BS&A Online page directly by going to [www.BSAonline.com/?uid=772,](http://www.bsaonline.com/?uid=772) or may go to [www.BSAonline.com](http://www.bsaonline.com/) and select Cass City as their municipality:

1. Click to find a municipality (top right of BS&A Homepage):

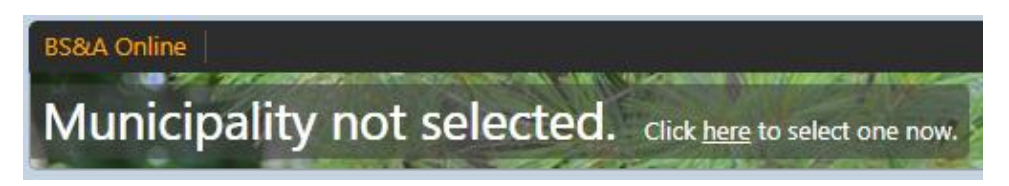

2. Search for "Cass City" in the Municipal Directory:

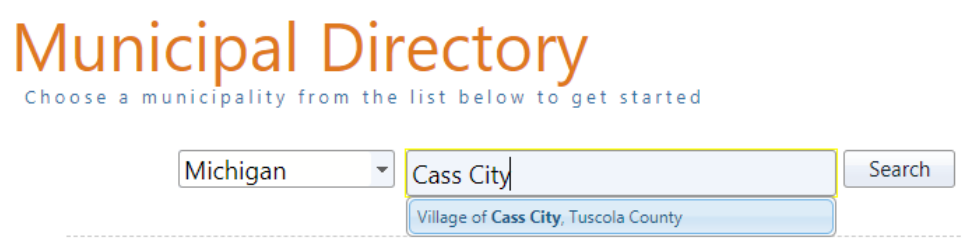

Users should then be directed to the Village's BS&A page.

### **Step 2: Finding an Invoice**

After finding Cass City's BS&A Page, users may search for their invoice in the system.

1. Locate the "Services" tab and select "Miscellaneous Receivables Payments":

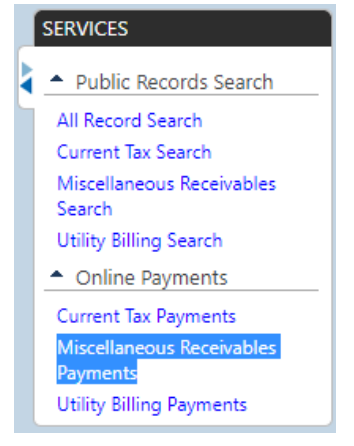

2. Search for an Invoice, using the invoice number:

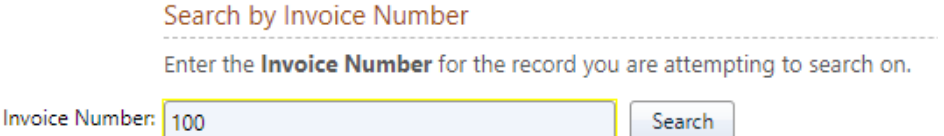

3. Select your invoice from the display list:

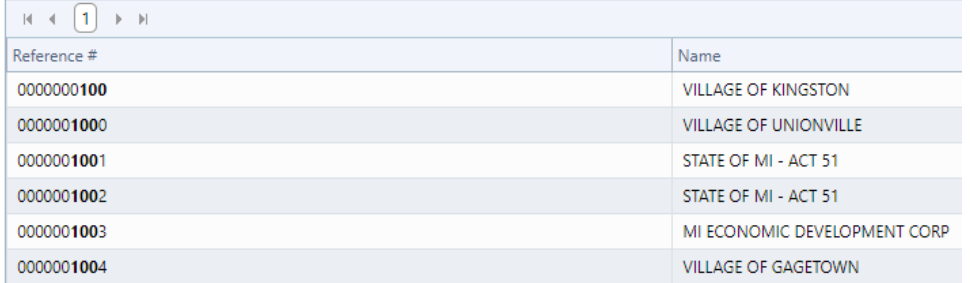

#### **Step 3: Making an Invoice Payment:**

Users may pay their invoice by linking a bank savings/checking account – *or –* by paying with a Credit Card. BS&A accepts the following forms of payment: **Visa**, **MasterCard**, **Discover**, and **American Express**.

• **Note:** *There is a service fee to a third-party processor for use of a debit or credit card, but no fee for an on-line payment via a bank account.*

Payments on the account should appear immediately on BS&A, but transfer of funds may take 3-5 business days.

*For further information on making a payment via the BS&A Online software, [click here](https://www.bsaonline.com/Documents/bsao_makingpayment.pdf) (or go to [https://www.bsaonline.com/Documents/bsao\\_makingpayment.pdf\)](https://www.bsaonline.com/Documents/bsao_makingpayment.pdf).*